# **Power Supply Module Instructions**

This document describes how to either add a redundant Power Supply Module or replace an existing Power Supply Module in an RDX QuikStation 8 from Overland-Tandberg.

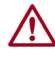

**RLAND TANDBERG** 

> CAUTION: While working with the appliance, observe standard Electrostatic Discharge (ESD) precautions to prevent damage to micro-circuitry or static-sensitive devices.

# **Update the System**

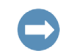

IMPORTANT: Before starting, make sure that the QuikStation 8 has been updated to firmware version 2.8 or later.

- **1.** Download and install firmware version 2.8 or later. https://ftp1.overlandtandberg.com/rdx/ RDX%20QuikStation/Firmware/
- **2.** To verity the update, from the QuikStation 8 Remote Management Interface main menu, select **Help > About**.

## **Determine System Version**

- IMPORTANT: Each version of QuikStation 8 has a unique Power Supply Module only works with that version. (See the table to the right.) You must have the correct Power Supply Module for your QuikStation 8 before continuing.
- **1.** To check your version, from the QuikStation 8 Remote Management Interface main menu, select **Help > About**.
- **2.** Make a note of the **System Version** shown.
- **3.** Proceed to the **appropriate section** for your needs:
	- **•** [Add A Redundant Module](#page-1-1) To add a redundant power supply to a single-module system.
	- **•** [Replace A Non-redundant Module](#page-1-0) To replace a power supply in a single-module (non-redundant) system.
	- **•** [Replace A Redundant Module](#page-2-0) To replace a power supply in a dual-module (redundant) system.

#### *Determining Version of a Non-functioning Unit*

If it is not possible to power on the QuikStation, you can still determine the unit's version based on the rear panel.

- **Version 1** models (both 8930-RDX and 8940-RDX) have a set of extra vent holes above the rear ports and an Ethernet interface card in the far right slot. The 8940- RDX model also has a 10GbE card in the slot next to it.
- **Version 2** model has fewer ports and does not have the additional vent holes or any interface cards found on Version 1.
- **Version 3** model is similar to Version 2 but the Power Supply Module handle lays downward instead of sideways. If there is only one Power Supply Module, the top bay has a cover with screws.

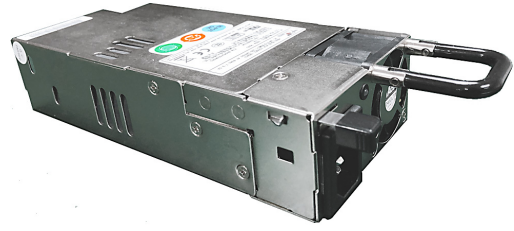

Version 3 Power Supply Module

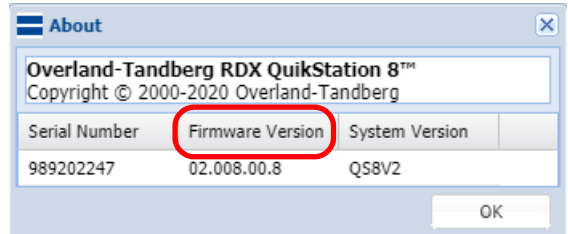

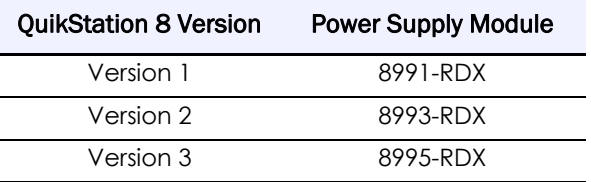

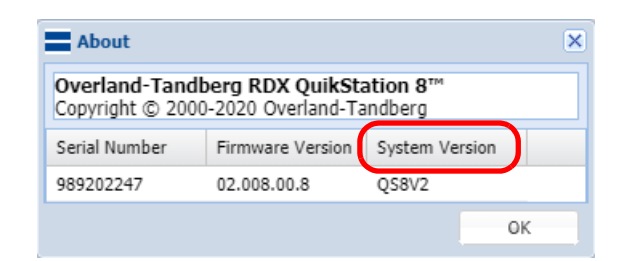

**Version 1**

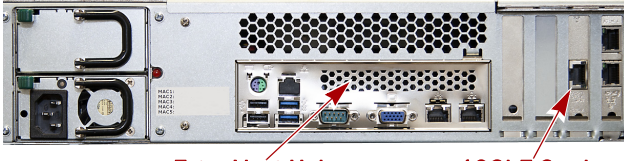

Extra Vent Holes 10GbE Card

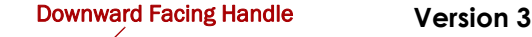

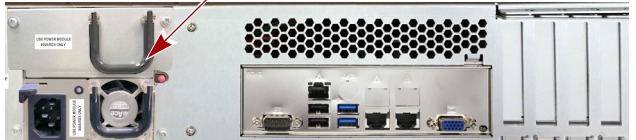

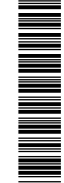

103<br>103 March 103<br>103 March 103<br>103 March 103

# **Add A Redundant Module**

#### <span id="page-1-1"></span>**Version 1 or 2 Module Add-on**

*NOTE: A redundant Power Supply Module can be added to a single-module QuikStation 8 without shutting it down.*

**1.** Identify the **blank module**.

It does not have an active AC power socket.

- **2.** Push the module **lock lever** to the right and, at the same time, pull the **handle**. Set the blank module aside.
- **3.** With latch lever positioned to the left, slide the **new module** into the bay until the latch locks.

#### **Version 3 Module Add-on**

*NOTE: A redundant Power Supply Module can be added to a single-module QuikStation 8 without shutting it down.*

- **1.** Remove and retain the **two cover screws** holding on the empty module bay cover.
- **2.** After removing and setting aside the **cover**, reinstall the **two screws** to secure the receiver bay.
- **3.** With latch lever positioned to the left, slide the **new module** into the bay until the latch locks.

## **Power On The Power Supply Module**

Once the redundant Power Supply Module is installed, attach a **power cord** to it to power it on.

Because the RDX QuikStation 8 remained running during the installation, it will recognize the new module automatically. The LEDs on both Power Supply Modules should be green.

*NOTE: If the PSU alarm sounds at any time, mute it by pressing the red reset button on the right of the Power Supply Unit.*

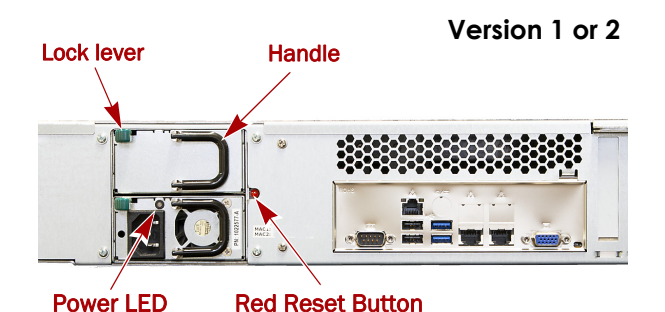

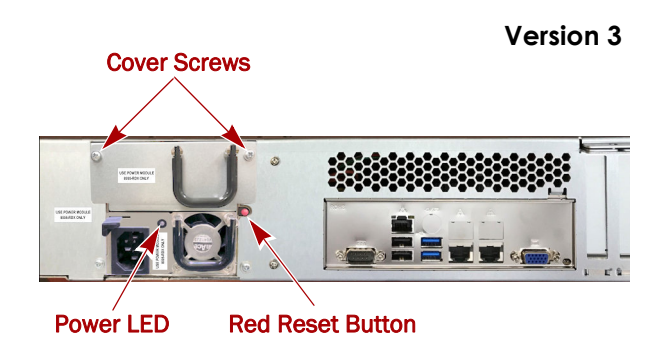

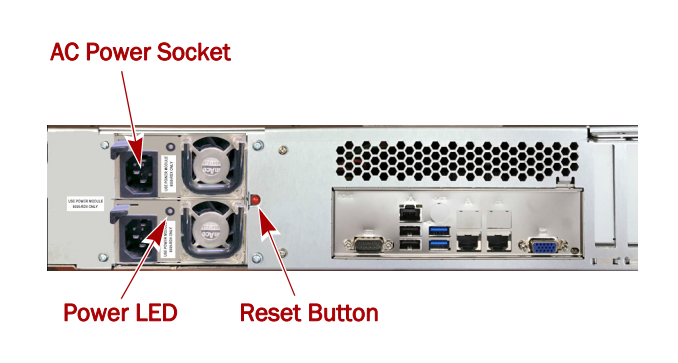

# **Replace A Non-redundant Module**

### <span id="page-1-0"></span>**Power Off The QuikStation 8**

CAUTION: To prevent data loss, verify that all processes are complete before powering off the system.

- **1.** At the front, press and release the Power button. Wait for all the LEDs to go off.
- **2.** At rear of the unit, remove the **power cable** from the Power Supply Module.

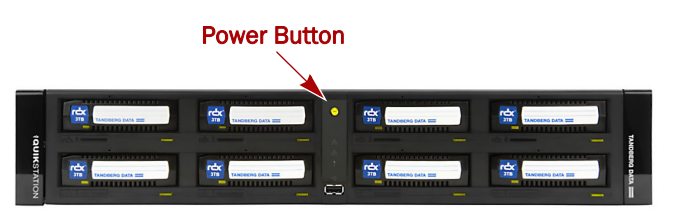

#### **Single-Module Replacement**

Use this procedure for all QuikStation 8 versions.

**1.** Push the module **latch** lever to the right and, at the same time, pull the **handle**.

Set the old module aside.

- **2.** With latch lever positioned to the left, slide the **replacement module** into the bay until the latch locks.
- **3.** Put the **old module** in the same shipping carton that the new module came in and return it Overland-Tandberg using the RMA instructions that came with the part.

## **Power On The QuikStation 8**

- **1.** Attach the **power cord** to the new Power Supply Module.
- **2.** Press and release the **Power button** on the front panel to power on the unit.

The RDX QuikStation 8 will automatically recognize the new module when powering up. The LED on the Power Supply Module should be green.

*NOTE: If the PSU alarm sounds at any time, mute it by pressing the red Reset Button on the right of the Power Supply Unit.*

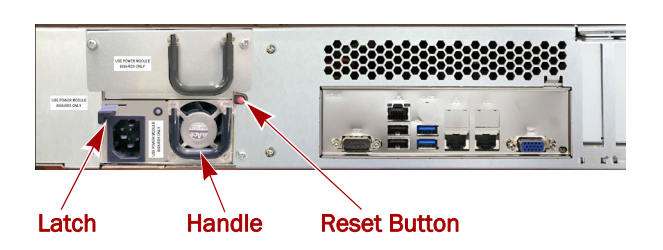

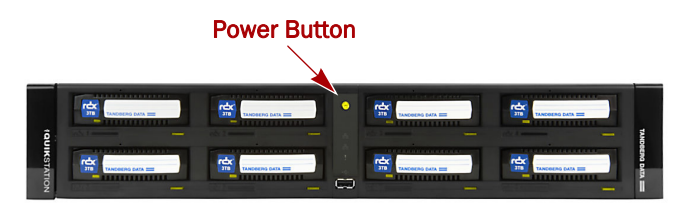

# **Replace A Redundant Module**

#### <span id="page-2-0"></span>**Redundant Module Replacement**

*NOTE: A Power Supply Module can be replaced in a dual-module (redundant) QuikStation 8 without shutting it down.*

Use this procedure for all QuikStation 8 versions.

- **1.** Identify the **failed module** with the amber Power LED.
- **2.** On the failed module, push the **latch lever** to the right and, at the same time, pull the **handle**. Set the failed module aside.
- **3.** With latch lever positioned to the left, slide the **replacement module** into the bay until the latch locks.
- **4.** Attach its **power cord** to power the module on.

Because the RDX QuikStation 8 remained running during the installation, it will recognize the new module automatically.

The LEDs on both Power Supply Modules should be green.

*NOTE: If the PSU alarm sounds at any time, mute it by pressing the red reset button on the right of the Power Supply Unit.*

**5.** Put the **old module** in the same shipping carton that the new module came in and return it Overland-Tandberg using the RMA instructions that came with the part.

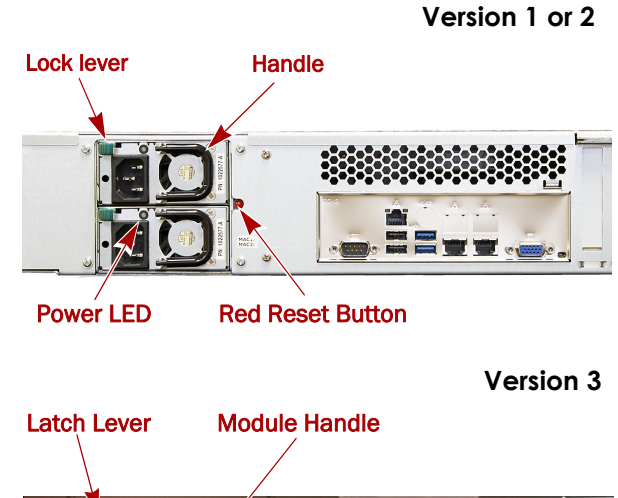

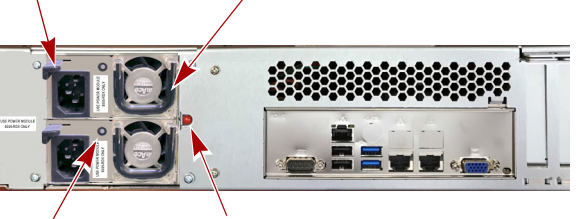

Power LED Reset Button

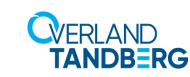

**<http://support.overlandstorage.com>** You can get additional technical support on the Internet at the **[Overland Storage Support web page](http://support.overlandstorage.com)**, or by contacting Overland Storage using the information found on the **[Contact Us](http://www.overlandstorage.com/company/contact-us/index.aspx)** page on our web site.